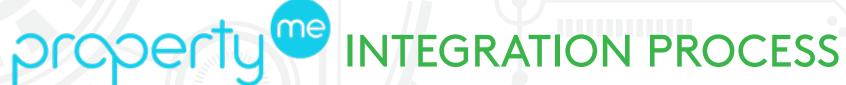

INTEGRATION VIA THE PCA PORTAL IS QUICK & EASY JUST FOLLOW THESE STEPS

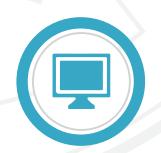

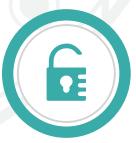

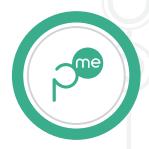

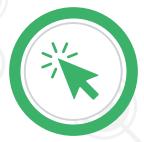

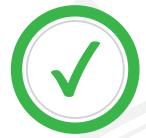

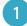

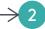

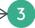

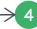

#### **PCA PORTAL**

Log into the **PCA Client** Portal.

## **ACCESS**

Click the PropertyMe logo on the home page, this will then open the PMe Integration access page.

## **PROPERTYME**

Click the "Proceed" button and you will be taken to PropertyMe to login.

## **ALLOW**

Once logged in, grant permission to integrate by clicking the "Yes, Allow" button.

# COMPLETE

You will then be returned to the PCA portal, the process is now complete!

1300 552 661

support@propertycompliance.com.au

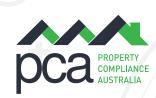